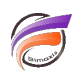

# Utilisation de polices Windows pour impression PDF depuis une machine Linux

# **Description**

Vous avez développé des rapports / graphiques sous Prodiver ou des Measures Portlets, Indicator Portlet, ... qui font appel à des polices telles que Arial, Times New Roman, Verdana, ...

Ces rapports / graphiques / pages visualisés via le portail DivePort sont en principe correctement restitués par votre navigateur web se trouvant sur un poste Windows.

Les PDF générés à partir des actions sur clic PDF et des fonctionnalités Impression PDF / Impression Image / Impression Powerpoint peuvent présenter un aspect différent comparé à la visualisation directe dans le portail lorsque l'application DivePort est installé sur un serveur Linux.

En effet, par défaut les polices Windows ne sont pas installées sur un serveur Linux. Lors de l'appel des actions sur clic PDF et des fonctionnalités Impression énoncées ci-dessus, le serveur ne trouvant pas les polices Windows, des polices de substitution sont utilisées.

Voici les instruction pour installer les polices Windows sur un serveur Linux :

Sous Debian / Ubuntu, ouvrez un terminal et saisissez la commande suivante :

#### **sudo apt-get install ttf-mscorefonts-installer**

Ce paquet consiste en un installateur qui va télécharger les polices Microsoft directement sur Internet. Une connexion Internet est nécessaire pour installer ce paquet.

Ce paquet installe les polices suivantes :

Andale Mono Arial Black Arial (Bold, Italic, Bold Italic) Comic Sans MS (Bold) Courier New (Bold, Italic, Bold Italic) Georgia (Bold, Italic, Bold Italic) Impact Times New Roman (Bold, Italic, Bold Italic) Trebuchet (Bold, Italic, Bold Italic) Verdana (Bold, Italic, Bold Italic) Webdings

Vous devez accepter la licence "TrueType core fonts for the Web EULA" de Microsoft pour permettre l'installation.

Sous Red Hat / Fedora / CentOS, ouvrez un terminal et saisissez les commandes suivantes :

### **cd /tmp wget http://corefonts.sourceforge.net/msttcorefonts-2.5-1.spec yum install rpm-build cabextract**

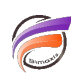

rpmbuild -ba msttcorefonts-2.5-1.spec yum localinstall -nogpgcheck \ /usr/src/redhat/RPMS/noarch/msttcorefonts-2.5-1.noarch.rpm

## **Tags**

- 1. impression
- 2. PDF